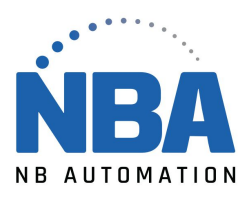

## **CONFIGURATION DU LECTEUR SYMBOL LS3578 Pour utilisation via un port USB pour les applications médicales de NBA**

**IMPORTANT :** NE PAS BRANCHER LE BLOC D'ALIMENTATION SUR LA BASE DE RECHARGE ET COMMUNICATION POUR LA PREMIÈRE CONFIGURATION. BRANCHER LE CÂBLE USB À L'ORDINATEUR ET DÉMARRER ChronoMEDIC **PRODUCTION** 

Scannez les codes à barres suivants :

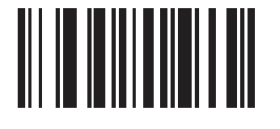

**SET DEFAULTS** 

Scannez le code « PAIR » qui se trouve sur la base de recharge et communication et attendre la confirmation du lecteur

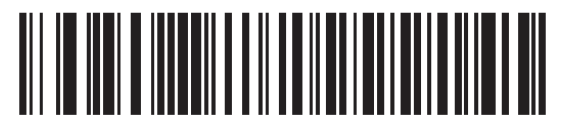

**IBM HAND-HELD USB** 

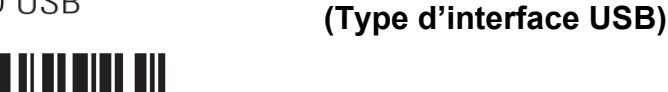

<u> A MANDININ ALIMININ</u>

**SCAN OPTIONS** 

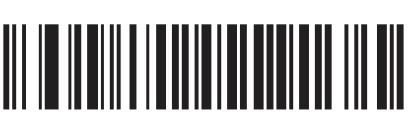

**(Ajout d'un CR et LF à la suite du code)**

<DATA><SUFFIX>

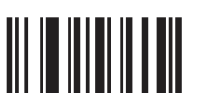

**ENTER** 

VEUILLEZ REBRANCHER LE BLOC D'ALIMENTATION SUR LA BASE.

WWW.NBAUTOMATION.COM